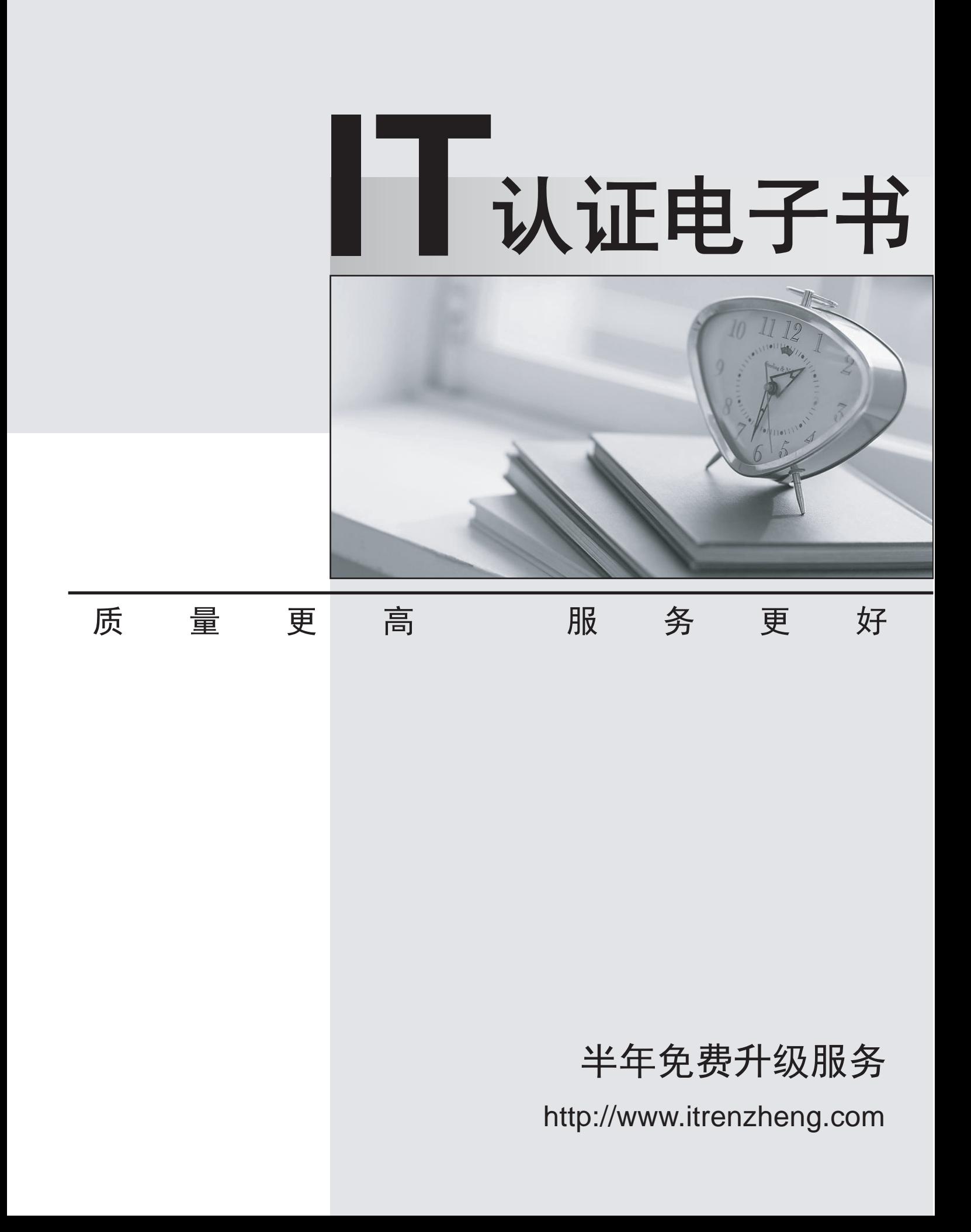

# **Exam** : **C2140-136**

# **Title** : : Rational Application Developer v7

# **Version** : Demo

1. Which view best displays the list of all callers and callees of a selected method?

- A. Call Hierarchy
- B. Hierarchy
- C. Outline
- D. Package Explorer

#### **Answer:** A

2. When creating a session bean, the default selection for the session bean is to create a remote client view instead of a local client view. This is because:

A. Even though a local client view is available, it is a best practice to never use a local client view in a session bean.

B. Session beans are normally used to implement facades, and as such, require remote interfaces as opposed to local interfaces.

- C. A remote client view is easier to use.
- D. Local client view for session beans has been deprecated.

#### **Answer:** B

3. A developer has closed a view in the Java perspective in the workbench.

What can the developer select to recover the original Java perspective layout?

- A. Window > Delete Perspective
- B. Workbench > Use Defaults
- C. Window > Reset Perspective
- D. File > Recover Defaults

#### **Answer:** C

- 4. What can a developer manage using Rational Application Developer?
- A. a single workspace per workbench
- B. multiple workspaces per workbench by switching between workspaces
- C. multiple workspaces per workbench by organizing them as views
- D. multiple workspaces per workbench with additional licenses

#### **Answer:** B

5. A developer has made multiple changes to a Java file. How can the developer switch back to an earlier version of the file?

A. context pop-up menu > Compare with > Local history

B. context pop-up menu > Edit > Reset

C. context pop-up menu > Replace With > Local history

D. File > Replace with Previous

#### **Answer:** C

6. A developer has deleted a file from a Java package in a workspace and would like to recover it.

What must the developer do after selecting the Java package?

A. use the context pop-up menu option "Restore from Local History"

B. use the context pop-up menu option "Recover from File System"

C. click File > Deleted files and select the file

D. click File > Undo

**Answer:** A

7. What are three methods of importing a file from the file system to a Java package in the workbench? (Choose three.)

A. drag and drop the file from the file system to the package in the workbench

B. use the Import wizard from the File menu in the workbench

C. use the context pop-up menu on the package in the workbench and select Import

D. select Search > File in the workbench and then use the Import tab

E. use the context pop-up menu on the file in the file system and select Import to Workbench

**Answer:** ABC

8. How many perspectives can a developer interact with at a time in each workbench window?

A. as many as needed if the perspectives are organized as Views

B. as many as needed by selecting File > Switch Perspective

- C. only one
- D. one per View

### **Answer:** C

9. Which application development framework is used to develop highly available, reliable, scalable, and secure Web and client-server applications in Java?

- A. Hypertext Transfer Protocol (HTTP)
- B. Standard Widget Toolkit (SWT)
- C. Java Enterprise Edition (JavaEE)
- D. Java Naming and Directory Interface (JNDI)

## **Answer:** C

- 10. Which statement is true about the Software Analysis feature?
- A. It provides a runtime environment to test web resources.
- B. It is used to debug a wide range of applications.
- C. It assists in gathering data and metrics on applications that are running.
- D. It can perform automated code reviews without executing applications.

## **Answer:** D